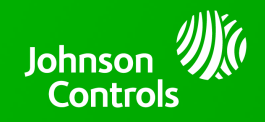

## **IQ PANEL 4 - 4.1.0 SOFTWARE UPDATE - RELEASE NOTES AND INSTRUCTIONS**

**TSB #:** 220228 **DATE:** 02/28/22 **RE:** IQ PANEL 4 - 4.1.0 SOFTWARE UPDATE RELEASE NOTES & UPDATE INSTRUCTIONS

## **Release Notes:**

New Features:

- Support for PGxWLSHW8 & PGxHRDW8 PowerG Wired to Wireless Module firmware version 1.2. This will allow for connection of up to four (4) HSM2108 zone expanders and one (1) HSM2300 power supplies per module; increasing the total possible PowerG hardwire to wireless zone count from 16 to 80. Also added "Temperature" as a hardwire Sensor Type and Flood Emergency as a PGM Output Rule trigger
- Photo Frame Screensaver images can now be loaded wirelessly from a mobile device or computer to the Panel via the built-in Panel Access Point
- Sensors can now be individually bypassed from the Alarm.com app at the time of arming
- New "Voltage Input Test" under System Tests that measures input voltage at the Panel
- Doorbell Camera pop up notifications on the Panel now have a dedicated volume slider. This allows for independent control of Doorbell ringing volume from the main Panel volume (chimes and voices)
- Added support for QR code scanning for IQ WiFi connection
- Added the ability to control the Panel's advanced Wi-Fi settings (frequency selection and PMF) from the Alarm.com backend
- Added a new Night Light setting to display warmer colors
- Added support for the new PowerG Wireless Photoelectric Beam Detectors (PG9200AX & PG9350SL)
- Added the ability to use scenes for gate control and audio control on the Panel

Fixes/Improvements:

- Fixed an issue where under certain conditions the temperature history from PGx905 would not display on Alarm.com
- Option to enable/disable PMF (protected management frame) on the Panel under Wi-Fi settings
- New setting to allow Z-Wave frequency selection based on country
- Added the ability to utilize PowerG sirens (PGx901, PGx911) to annunciate Trouble Beeps
- Panel Access Point can now be connected to by scanning an on-screen QR code
- Adaptive brightness using the Panel Ambient Light Sensor is now enabled by default
- PowerG PIR CAM's (PGx934(P), NEXT CAM PG2, NEXT CAM K9-85 PG2, BW-IRC, BW-IPC, PGx944, TOWER CAM PG2, BW-ODC) will now send alarm images to the Alarm.com backend for each trip during the same alarm period. Previously, only images from the first alarm trip were sent.
- Added new motion detector Sensor Groups (43, 44 & 45) for non EN Grade 2 installs
- Modified Detection Sensitivity to Detection Counter (1 event/2 event) for all PowerG motions detectors that support this feature
- Added the ability to program the auxiliary input terminal on the PGx945 and PGx309 as Shock, High Temp or Low Temp Sensor Types
- Increased the Z-Wave Thermostat Limit from 10 to 40 devices

…continued on Page 2

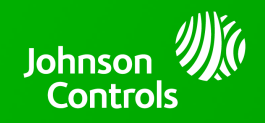

## **IQ PANEL 4 - 4.1.0 SOFTWARE UPDATE - RELEASE NOTES AND INSTRUCTIONS**

…continued from Page 1

- Support for VoLTE when using Telus and Bell SIM cards
- Added several improvements when using PowerG Wire-Free Keypads (WS9LCDWFx & HS2LCDWFx) and hardwired CORBUS Keypads (HS2LCD & HS2ICN):
	- Arming with a code now arms the system to Away, unless the Auto Stay setting is enabled and the premise is not vacated during the Exit Delay, then the system will arm Stay
	- Fixed an issue where keypads could show a false low battery alert from a paired Bluetooth phone
	- Exit delay beep sounds now follow the main panel when "Exit Sounds" are disabled
- Panel Wi-Fi encouragement features can be disabled in cases where no Wi-Fi is present at the installation
- Improvements to Two-Way Voice call DTMF commands and siren disable timing
- Support for EU Z-Wave heating control, hot water boilers and thermostatic radiator valves (TRV)
- Added Hebrew localization

## **Update Instructions:**

Compatibility Note: Your IQ Panel must be on software version 4.0.0 or higher and connected to Wi-Fi to install this update wirelessly.

- 1- Swipe down from the top of the screen and touch "Settings"
- 2- Touch "Advanced Settings"
- 3- Enter a valid installer code (default is 1111)
- 4- Touch "Upgrade Software"
- 5 -Touch "Patch Tag" and enter the patch *iqpanel4.1.0* then touch OK

6- Touch "Upgrade Using Network" (panel must be connected to Wi-Fi). Update will download and install

7- Once complete touch "OK" to reboot the panel. **DO NOT TOUCH THE SCREEN.** The update process will take approximately 5 minutes. After the panel reboots the home screen will appear and the LED will turn green.